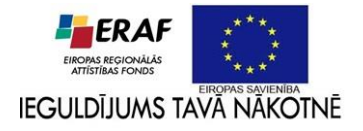

Projekts (vienošanās Nr. 2010/0242/2DP/2.1.1.1.0/10/APIA/VIAA/036)

## **"Jauna tehnoloģija magnētiskā lauka un tā gradienta mērīšanai izmantojot nanostrukturētu atomārās gāzes vidi"**

**Aktivitāte 2.1.** Magnetooptisko signālu apstrādes algoritmu un programmu paketes izveide

# **Magnetooptisko signālu apstrādes algoritmu un programmu paketes izveide.**

**Projekta vadītājs:**

Prof. R. Ferbers

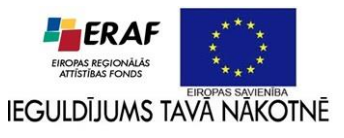

### **1. Magnetooptiskā signāla nogludināšana un mērījuma kļūdas novērtēšana**

Eksperimentālos mērījumos iegūtie rezultāti satur mērījumu kļūdu. Tāpēc, reģistrējot kāda lieluma funkcionālo atkarību no cita, piemēram, lāzera inducētās fluorescences atkarību no magnētiskā lauka atomāro tvaiku šūnā (magnetooptisko signālu), iegūtā sakarība nebūs gluda, bet saturēs statistiska rakstura fluktuācijas. Lai šādu sakarību varētu izmantot kā magnetometra atskaites līkni, ir nepieciešamas šādas fluktuācijas padarīt pēc iespējas mazākas un nenozīmīgākas. Tas tiek paveikts vairākos soļos:

- 1. mērījumi tiek atkārtoti vairākas reizes katrā punktā un iegūtie rezultāti tiek vidējoti;
- 2. rezultātus iespējams papildus vidējot, tuvināti aprakstot tos noteiktā apgabalā ar kādu

nepārtrauktu funkciju, izmantojot matemātiskās statistikas metodes.

1. punktā minētā vidējošana parasti tiek realizēta aparatūras līmenī datu reģistrēšanas iekārtā, kas, reģistrējot magnetooptiskos signālus ir oscilogrāfs vai datu uzkrāšanas karte datorā. Turpmāk aplūkosim 2. punktā minētā tuvinātā apraksta matemātisko algoritmu un tā realizāciju datorprogrammā.

#### **1.1. Darbības algoritms**

Eksperimentālo rezultātu vidējošanai tiek izmantota t. s. *slīdošā vidējā* metode, kurā tiek iegūta funkcionāla sakarība noteiktam datu apgabalam un šīs funkcionālās sakarības vērtība centrālajam apgabala punktam tiek izmantota kā nogludinātā vērtība. Par funkcionālo sakarību parasti izvēlas

$$
r - 1 k \bar{a} r \text{ has polinomu:} \quad f(t) = x_0 \cdot t^0 + x_1 \cdot t^1 + x_2 \cdot t^2 + \dots + x_{r-1} \cdot t^{r-1}, \tag{1}
$$

kur t ir neatkarīgais mainīgais (magnētiskais lauks magnetooptisko signālu gadījumā), bet  $x_i$  – nezināmi polinoma koeficienti. Šāda polinomiāla sakarība ir izdevīga, jo attiecībā pret nezināmajiem lielumiem uzdevums ir lineārs, un to ir iespējams atrisināt analītiski, izmantojot lineārās algebras metodes. Lai to paveiktu, iepriekš jāizvēlas polinoma kārta r un piedzīšanas apgabala izmērs  $2k + 1$ , kurā nepieciešams nepāra skaits punktu, lai apgabals būtu simetrisks attiecībā pret vienu centrālo punktu, bez tam jāizpildās nosacījumam  $r \leq 2k + 1$ , lai lineāro vienādojumu sistēmai vienmēr būtu viennozīmīgs atrisinājums. Šādā gadījumā polinomiālajai sakarībai (1) jāapmierina mazāko kvadrātu nosacījums attiecībā pret eksperimentāli nomērītajām vērtībām punktos  $t_{-k}$ ,  $t_{-k+1}$ , ...,  $t_0$ , ...,  $t_{k+1}$ ,  $t_k$ .

$$
M = (T\vec{x} - \vec{v})^{\mathsf{T}} (T\vec{x} - \vec{v}) = \text{min},\tag{2}
$$

kur  $T$  ir matrica, kas satur neatkarīgo mainīgo pakāpes:

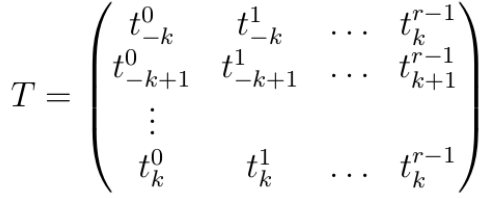

 $\vec{x}$ ir vektors, kas satur koeficientus  $x_0, x_1, ..., x_{r-1}$  un  $\vec{v}$  – vektors, kas satur nomērītās vērtības. Pieņemot, ka eksperimentālo mērījumu instrumentālās kļūdas nav zināmas, bet visiem mērījuma punktiem ir tās vienādas un mērījumi ir savstarpēji neatkarīgi, kovariācijas matricu var uzskatīt par vienības matricu, un koeficientus  $\vec{x}$ , pie kuriem izpildās minimuma nosacījums (2) var atrast kā [1]:

$$
\hat{\vec{x}} = \left(T^{\mathsf{T}}T\right)^{-1}T^{\mathsf{T}}\vec{v}.\tag{3}
$$

Kad koeficienti x ir zināmi, tos pareizinot ar matricas  $T k + 1$  kolonnu  $T_{k+1} = \{t_0^0, t_0^1, ..., t_0^{r-1}\}^T$ ,

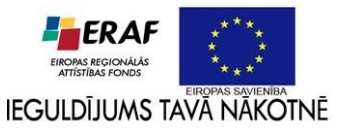

iegūst slīdošā vidējā vērtību izvēlētā apgabala centrālajā punktā  $y_0$ . Ir iespējams iegūt arī standartnovirzes novērtējumu – vispirms tiek noteikta kovariācijas matrica koeficientiem  $x$ :

$$
C_{\hat{\vec{x}}} = \left(T^{\mathsf{T}}T\right)^{-1},\tag{4}
$$

no kuriem, saskaņā ar kļūdas izplatīšanās likumu, iegūst kļūdu slīdošā vidējā vērtībai  $y_0$ :

$$
\sigma(y_0) = \sqrt{T_{k+1}^{\mathsf{T}} \cdot C_{\hat{\vec{x}}} \cdot T_{k+1}}
$$

Šādā veidā ir iespējams iegūt slīdošā vidējā vērtības visiem punktiem aplūkotajā datu masīvā, izņemot pirmos un pēdējos  $\boldsymbol{k}$  punktus, kuriem nav iespējams izveidot slīdošo piedzīšanas apgabalu. Šo punktu slīdošā vidējā vērtības un atbilstošās standartnovirzes var noteikt pielietojot  $k + 1$  un  $n - k + 1$ punktiem iegūtos vektorus  $\vec{x}$  (interpolējot), tomēr jāņem vērā, ka šiem rezultātiem var piemist tieksme diverģēt no patiesās tendences un tos nevar uzskatīt par uzticamiem. Tāpēc, ja iespējams, pirmos un pēdējos  $k$  punktus ieteicams atmest no slīdošā vidējā rezultātu masīva.

 $(5)$ 

#### **1.2. Datorprogrammas apraksts**

Datorprogrammā *slv* ir realizēts iepriekšējā nodaļā aprakstītais algoritms trokšņu nogludināšanai eksperimentālajos datos. Datorprogramma ir izveidota *C++* programmēšanas valodā, izmantojot atvērtā koda *C++* skaitlisko rutīnu bibliotēku *GNU Scientific Library (GSL)* [2]. Programma ir izstrādāta, kompilēta un pārbaudīta darbam *Linux* operētājsistēmā, taču nepieciešamības gadījumā to ir iespējams kompilēt darbam arī citās operētājsistēmās, kurām ir pieejams *C++* kompilators (tai skaitā *Windows un MacOS*).

Programma *slv* ieejas datus saņem no faila. Tiek sagaidīts, ka katra ievaddatu faila rindiņa satur divas ar tabulācijas simbolu atdalītas vērtības, kas ir pierakstītas kā decimālskaitlis vai arī normālformā, par decimālo atdalītāju izmantojot sistēmas noklusēto simbolu, bet normālformas kārtu atdalot ar simbolu 'E'. Gadījumā, ja ievaddati neatbilst pieprasītajam formātam, programmas lietotājs saņems kļūdas paziņojumu. Programma *slv* tiek izsaukta no komandrindas ar vienu argumentu, kas norāda ievaddatu faila relatīvo atrašanās vietu attiecībā pret darba direktoriju (1. att). Kad programma ir nolasījusi (derīgu) ieejas datu failu, lietotājam jānorāda slīdošā vidējā aprakstam izmantojamā polinoma kārta un piedzīšanas apgabala izmērs. Pēc abu parametru norādīšanas, tiek veikts vidējošanas process, un tajā iegūtie rezultāti tiek saglabāti failā, kura nosaukuma pirmā daļa ir vienāda ar ieejas datu faila nosaukumu, bet otrajā daļā ir pievienotas vidējošanas parametru (polinoma kārtas  $r$  un apgabala izmēra  $\hat{k}$ ) vērtības. Attēlā 1 parādītajā piemērā ieejas failam Cs133\_Rabi=100 atbilst izejas fails Cs133 Rabi=100-err-r=5-k=4. Rezultātu failā ir trīs ar tabulācijas simbolu atdalītas kolonnas, pirmajā ir neatkarīgā mainīgā vērtības, otrajā – slīdošā vidējā vērtība attiecīgajā punktā un trešajā – standartnovirze, kas iegūta slīdošā vidējā piedzīšanas procesā. Ar slīdošā vidējā metodi apstrādātu magnetooptisko signālu piemērs ir redzams 1. tabulā un 2. attēlā.

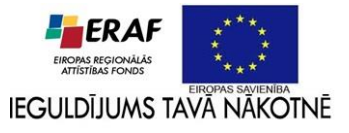

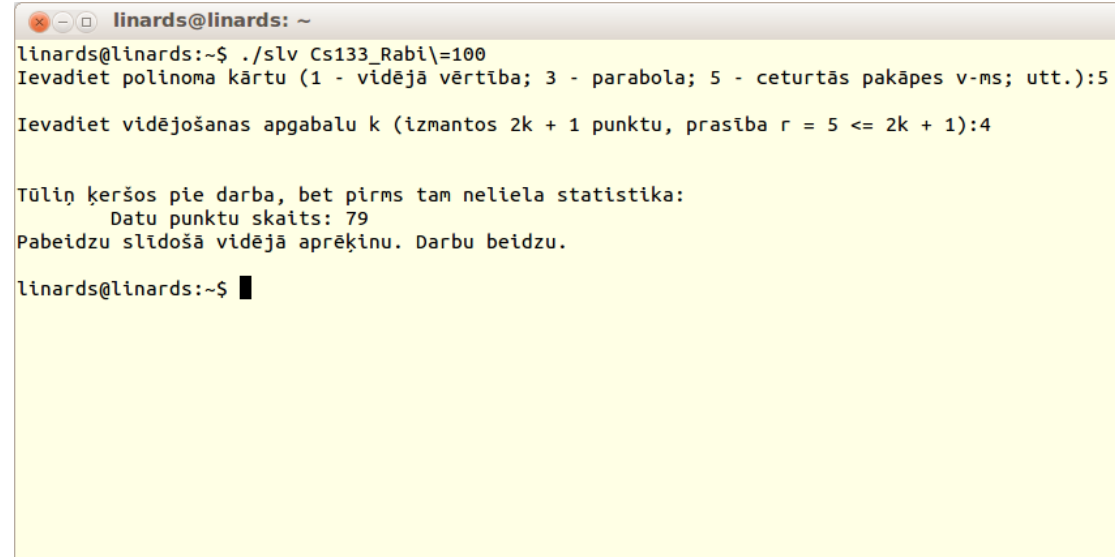

*Attēls 1. Programmas slv izsaukšana no komandrindas Linux vidē.*

| B, G  | lorig   | $I_{\text{slv}}$ | Err(1) |
|-------|---------|------------------|--------|
| 13,25 | 0,9854  | 0,9867           | 0,0012 |
| 13,75 | 0,99037 | 0,9898           | 0,0012 |
| 14,25 | 0,99528 | 0,9930           | 0,0012 |
| 14,75 | 0,99342 | 0,9957           | 0,0012 |
| 15,25 | 0,99909 | 0,9966           | 0,0008 |
| 15,75 | 0,99637 | 0,9968           | 0,0010 |
| 16,25 | 0,99604 | 0,9970           | 0,0009 |

*Tabula 1. Eksperimentālo datu nogludināšana ar slīdošā vidējā metodi. Kolonna "B" satur magnētiskā lauka (neatkarīgā mainīgā) vērtības, kolonna "Iorig" satur eksperimentā reģistrētos datus, "Islv" – vidējotos datus un "Err(I)" kļūdas novērtējumu.*

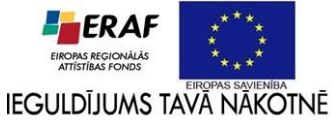

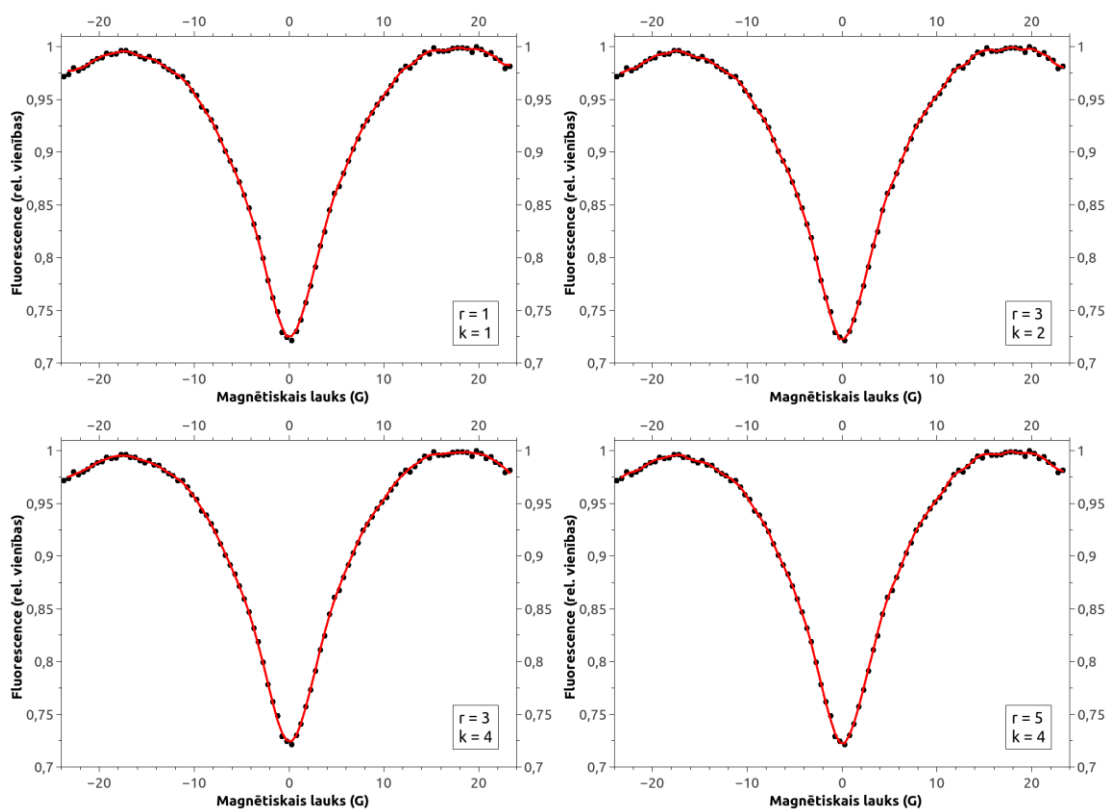

*Attēls 2. Magnetooptisko signālu apstrāde ar slīdošā vidējā metodi. Punkti attēlo eksperimentālos datus, nepārtrauktā līnija slīdošā vidējā rezultātus. Slīdošā vidējā parametri norādīti uz katra grafika.*

Kā var redzēt 2. attēlā, polinoma kārtas un piedzīšanas apgabala izvēle ietekmē nogludināšanas kvalitāti. Izvēloties pārāk zemas kārtas polinomu var tikt zaudēta būtiska informācija no par magnetooptiskā signāla formu, savukārt pārāk augsta polinoma kārta un/vai pārāk mazs piedzīšanas apgabals nozīmē, ka nogludinātā līkne daļēji reproducēs statistiskās fluktuācijas. Viennozīmīgu algoritmu labākajai parametru izvēlei nav iespējams noteikt. Empīriskā pieredze ar magnetooptisko signālu apstrādi liecina, ka šajā gadījumā vislabāk strādā polinoms ar  $r = 3$  piedzīšanas apgabalā ar  $k=4$ .

#### **2. Magnētiskā lauka noteikšana**

Magnētiskā lauka noteikšana notiek izmantojot laboratorijas apstākļos kalibrētu magnetooptisko signālu, kas parāda ar lāzeru inducētās fluorescences atkarību no ārējā magnētiskā lauka indukcijas. Tipiska šāda atskaites signāla forma ir redzama 3. attēlā. Redzams, ka signāls ir simetrisks attiecībā pret nulles lauku, tātad viennozīmīgi ir iespējams noteikt tikai magnētiskā lauka indukcijas vektora moduli. Papildus signāls nav viennozīmīgs, ja aplūko pārāk lielu lauka amplitūdu, 3. attēlā redzamajā piemērā būtu viennozīmīgi iespējams noteikt lauka vērtības robežās no 0 līdz aptuveni 26 gausiem.

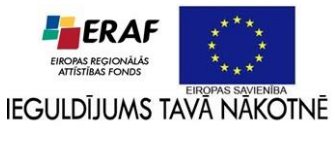

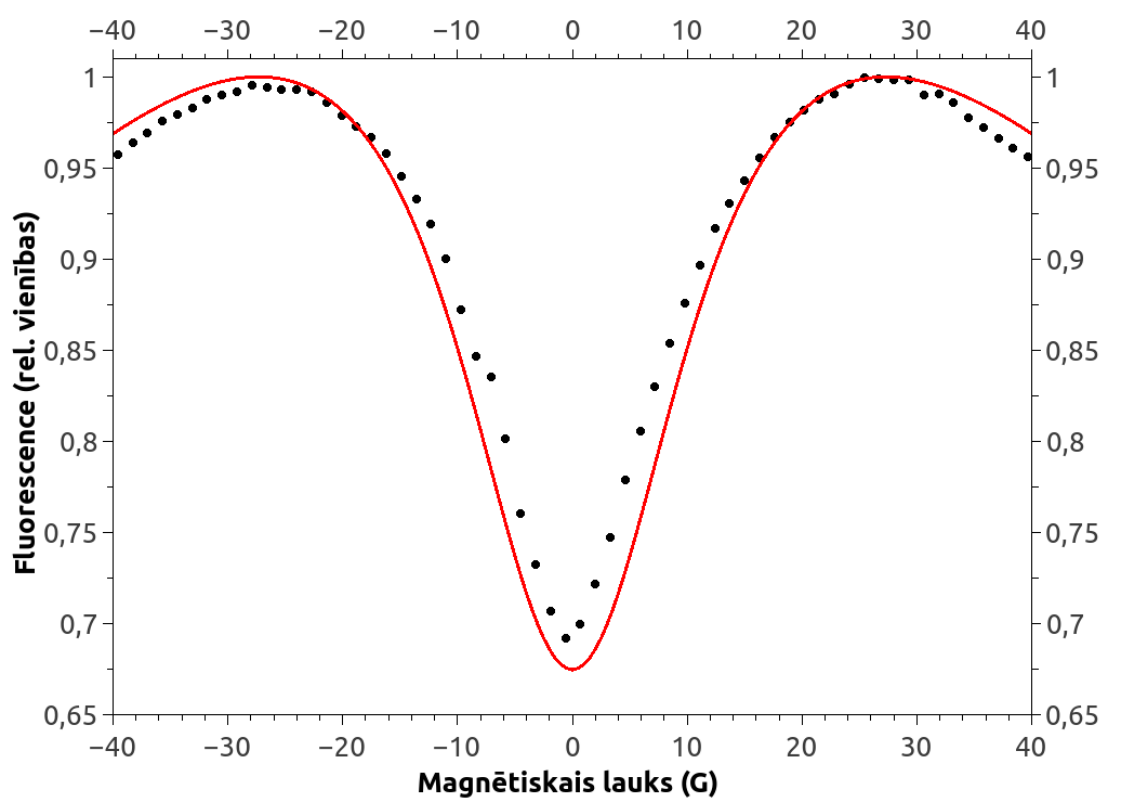

*Attēls 3. Magnatooptiskais signāls, kas izmantojams magnētiskā lauka noteikšanai.*

Atskaites signālu var iegūt gan eksperimentālā, gan teorētiskās modelēšanas ceļā. Eksperimentāli iegūtais signāls var saturēti informāciju, kas raksturo konkrētā magnētiskā lauka detektora individuālās īpatnības, tomēr vienlaikus tas satur arī mērījumu kļūdas, neveidojot gludu līkni. Teorētiskajā modelēšanā tiek izmantots modelis, kura pamatā ir optiskie Bloha vienādojumi un kas ir labi apraksta dažādus magnetooptiskos signālus [3], ar teorētisko modeli iegūtā atskaites signāla forma vienmēr būs gluda. Tomēr jāņem vērā, ka dažādiem signāliem un eksperimentālajiem apstākļiem var būt individuālas īpatnības, kuras pilnībā tomēr netiek aprakstītas ar teorētisko modeli. Līdz ar to, strādājot ar konkrēto magnētiskā lauka detektoru, ir jāveic pārbaudes, lai noteiktu, vai teorētiskā modeļa dati ir izmantojami kā atskaites signāls. Gadījumos, kad ir nepieciešams izmantot eksperimentālos datus kā atskaiti, tos ieteicams nogludināt izmantojot iepriekšējās nodaļās aprakstīto slīdošā vidējā algoritmu un programmu *slv.*

#### **2.1. Darbības algoritms**

Magnētiskā lauka noteikšana notiek izmantojot detektoru, kurā tiek mērīta ar lāzeru inducētās fluorescences intensitāte pie noteiktas ierosinošā lāzera jaudas blīvuma, kurai pirms tam ir iegūta eksperimentālā un/vai teorētiskā atskaites līkne. Fluorescenci detektē ar fotodiodi, mērot tajā inducēto spriegumu vai sproststrāvas stiprumu. Katrs no šiem lielumiem ir noteikta apgabala robežās ir tieši proporcionāls elektromagnētiskā starojuma intensitātei, tāpēc intensitātes absolūtā vērtība noteikta netiek, un magnētiskā lauka noteikšanai izmanto intensitāti, kas izteikta relatīvās vienībās. Ērtības labad visos aplūkotajos piemēros relatīvās vienības ir normētas attiecībā pret konkrētā magnetooptiskā signāla fluorescences intensitātes maksimālo vērtību.

Mērīšanas procesā tiek iegūta neatkarīgu mērījumu sērija vienos un tajos pašos apstākļos. Katra

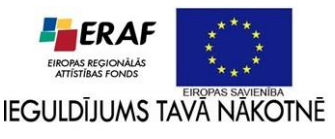

mērījuma rezultāts ir viena ar lāzeru inducētās fluorescences intensitātes vērtība. Neatkarīgajos mērījumos iegūtās vērtības  $I_i$  tiek statistiski apstrādātas, iegūstot vidējo vērtību:

$$
I_{vid} = \frac{1}{n} \sum_{i=1}^{n} I_i.
$$
 (6)

Pielietojot izteiksmi (6), ir pieņemts, ka visi mērījumi ir notikuši ar vienādu precizitāti. Pieņemot, ka individuālo mērījumu kļūdas nav zināmas, tiek iegūts fluorescences intensitātes vidējās vērtības standartnovirzes novērtējums [1]:

$$
s(I_{vid}) = \frac{1}{\sqrt{n(n-1)}} \sqrt{\sum_{i=1}^{n} (I_{vid} - I_i)^2}.
$$
 (7)

Ņemot vērā, ka izteiksme (7) ir standartnovirzes novērtējums no ierobežota datu apjoma nevis tās patiesā vērtība, tad, lai iegūtu fluorescences intensitātes mērījumu kļūdu, kas apraksta 95% pārliecības apgabalu, tiek izmantota Stjūdenta sadalījuma kvantila  $t_{0.975}$  ( $df = n - 1$ ), kur  $df$  ir statistisko brīvības pakāpju skaits iegūtajam standartnovirzes novērtējumam, kvantilas vērtība ir ņemta pie kumulatīvā sadalījuma vērtības 0,975, pieņemot, ka kļūdu sadalījums ir simetrisks, līdz ar to novirzēm uz katru pusi tiek atvēlēts 2,5% liels nozīmības kritērijs. Tādējādi nomērītās fluorescences intensitātes kļūda tiek noteikta kā

$$
\Delta I_{vid} = t_{0,975}(n-1) \cdot s(I_{vid}). \tag{8}
$$

Nosakot magnētiskā lauka vērtību, kas atbilst reģistrētajai fluorescences intensitātes vidējai vērtībai, jāņem vērā, ka atskaites līkni veido nevis nepārtraukta funkcija, bet gan diskrēti punkti. Pat gadījumā, kad tiek izmantota teorētiskās modelēšanas dati kā atskaites līkne, rezultāti ir diskrēti, nepieciešamības gadījumā tos var aprēķināt ar patvaļīgu blīvumu un ar statistikas metodēm iegūt funkciju, kas tos tuvināti apraksta, tomēr precīzas analītiskas funkcijas iegūšana ir ļoti sarežģīts uzdevums, kas arī mūsdienu datoriem praktiski nav atrisināms. Tamdēļ magnētiskā lauka vērtība tiek noteikta vispirms atrodot intervālu kalibrēšanas datos, kurā atrodas fluorescences intensitātes vidējā vērtība, un pēc tam veicot lineāru interpolāciju šajā apgabalā, kas ir pieņemama metode lielam atskaites datu punktu blīvumam. Apzīmējot atrastā atskaites datu intervāla robežvērtības ar  $(B_{low}^0; I_{low}^0)$  un  $(B_{up}^0; I_{up}^0)$ , lineāro interpolāciju matemātiski varam pierakstīt šādi:

$$
B(I) = B_{up}^{0} - \frac{I_{up}^{0} - I}{I_{up}^{0} - I_{low}^{0}} \left( B_{up}^{0} - B_{low}^{0} \right),
$$
\n(9)

kur  $B(I)$  ir meklētā magnētiskā lauka intensitāte.

Ņemot vērā, ka atskaites līknes slīpuma koeficients ir mainīgs, noteiktā magnētiskā lauka kļūda vispārīgā gadījumā ir asimetriska, tāpēc tā tiek noteikta, izmantojot ievietošanas metodi, nosakot to pozitīvā virzienā kā  $\Delta B_+ = B(I + \Delta I) - B(I_{vid})$  un negatīvā kā  $\Delta B_- = B(I_{vid}) - B(I - \Delta I)$ .

#### **2.2 Datorprogrammas apraksts**

Datorprogrammā *mfield* ir realizēts iepriekšējā nodaļā aprakstītais algoritms magnētiskā lauka noteikšanai, izmantojot iepriekš sagatavotu atskaites datu failu un fluorescences intensitātes mērījumu kopu. Programma *mfield* ir rakstīta atvērtā koda programmēšanas valodu *Python*, kuras kompilatori ir pieejami visām populārākajām operētājsistēmām. Programmā tiek izmantota *Python* skaitlisko rutīnu bibliotēka *SciPy* [4], grafiskā saskarnes bibliotēku *TkInter* [5] kā arī grafiku veidošanas bibliotēku *Matplotlib* [6]. Visas izmantotās bibliotēkas ir pieejamas zem atvērtā koda licences. Izstrādātā

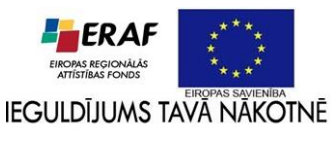

programma ir pārbaudīta darbībā uz *Linux* operētājsistēmas, palaižot programmu no komandrindas. Nepieciešamības gadījumā tai ir iespējams izveidot nokompilētus bināros izpildāmos failus, kas darbojas visās populārākajās operētājsistēmās.

Palaižot programmu, atveras logs (4. attēls), kurā lietotājam jāizvēlas atskaites (kalibrācijas) un datu faili. Atskaites failā nepieciešami dati divās kolonnās, kas atdalīti ar tabulācijas simbolu, pirmā kolonna satur magnētiskā lauka vērtības, bet otrā – ar lāzeru inducētās fluorescences intensitātes vērtības, datu failā nepieciešama viena kolonna ar neatkarīgo intensitātes mērījumu vērtībām. Magnētiskajam laukam ir atļautas tikai pozitīvas vērtības, ņemot vērā nosacījumu, ka ir iespējams noteikt tikai lauka indukcijas vektora moduli. Gadījumā, ja izvēlēto failu struktūra neatbilst nosacījumiem, lietotājs saņem atbilstošu kļūdas paziņojumu.

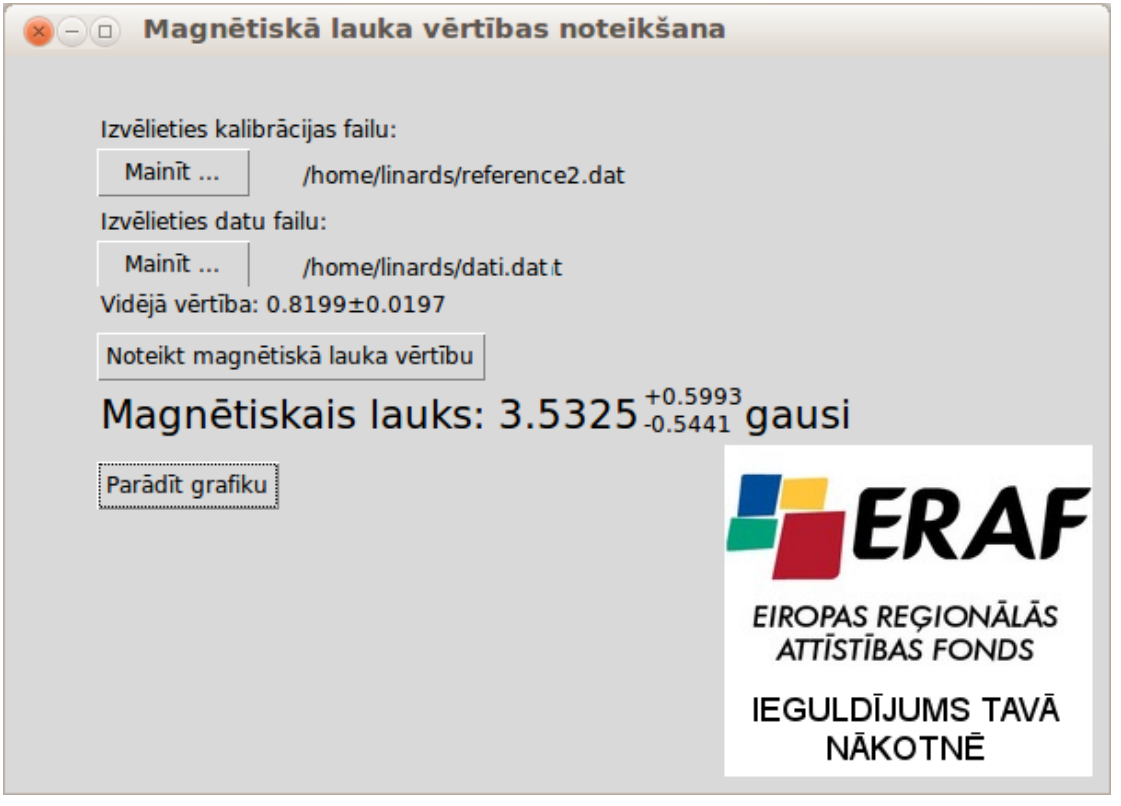

*Attēls 4. Magnētiskā lauka noteikšana ar programmu mfield.*

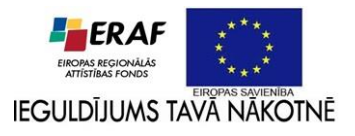

Pēc failu izvēlēšanās tie tiek ielasīti programmas atmiņā un lietotājam tiek parādīta detektētās fluorescences intensitātes vidējā vērtība un tās kļūda. Nospiežot pogu "Noteikt magnētiskā lauka vērtību" programmas logā tiek attēlota lauka vērtība (5. attēls). Pie magnētiskā lauka vērtības tiek parādīta asimetriskā kļūda. Lai uzskatāmi redzētu magnētiskā lauka noteikšanu pēc atskaites datiem un asimetrisko kļūdas sadalījumu lietotājs var aplūkot izmantotos datus grafiski, izmantojot pogu "Parādīt grafiku", kuru nospiežot atveras logs, kāds redzams 6. attēlā. Grafikā ir attēlots fluorescences intensitātes vidējās vērtības kļūdas nogrieznis, un šīs kļūdas transformācija uz asimetrisko magnētiskā lauka vērtības kļūdu.

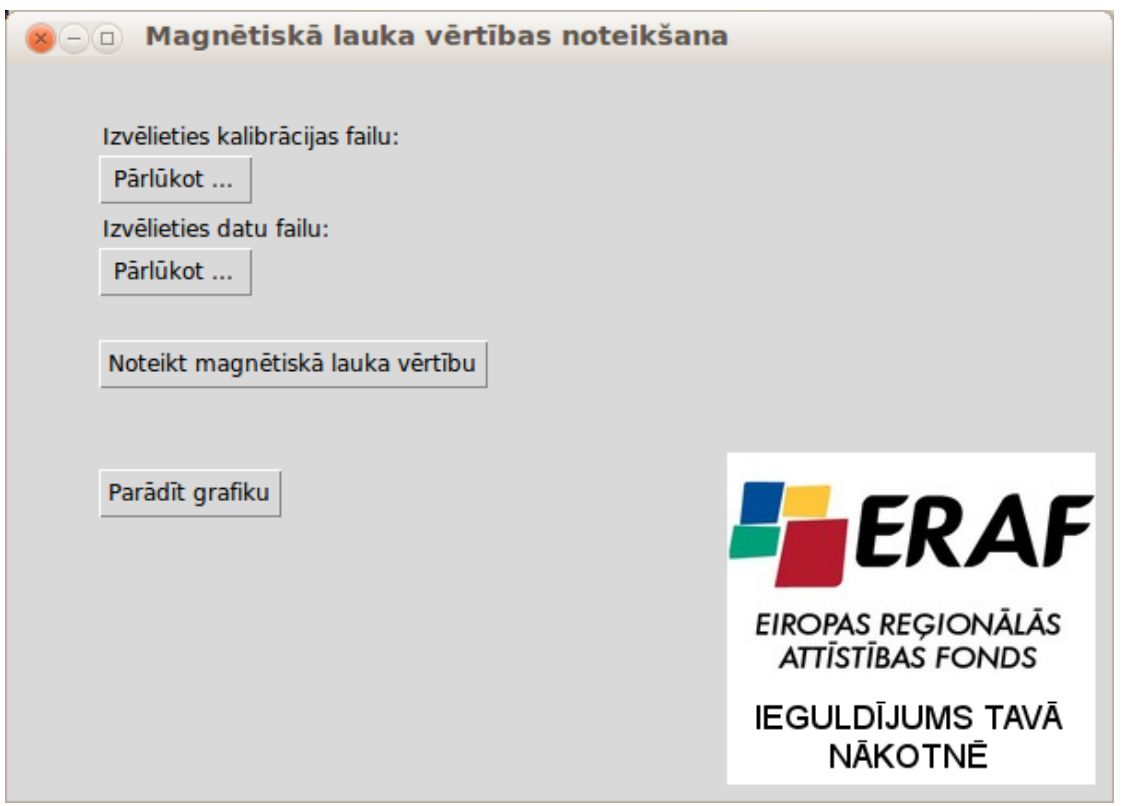

*Attēls 5. Programmas mfield lietotāja saskarne.*

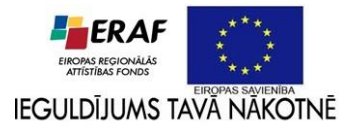

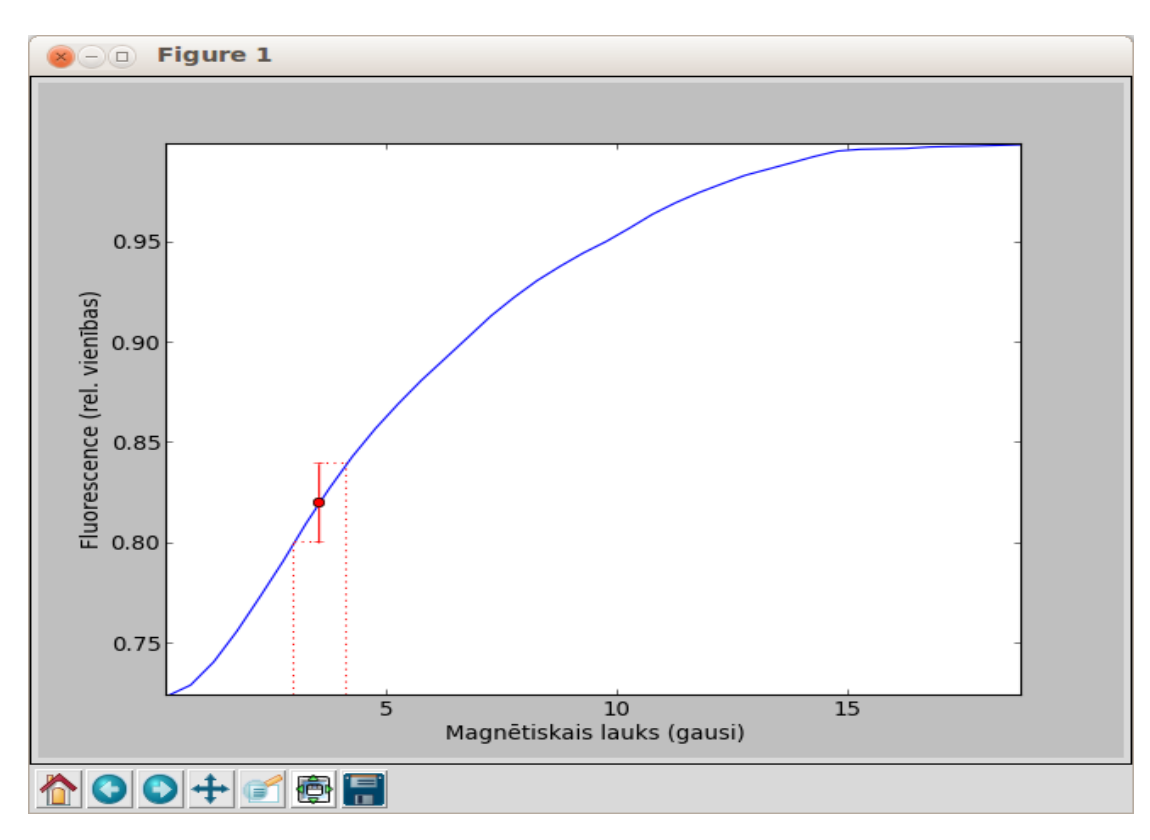

*Attēls 6. Magnētiskā lauka noteikšanas grafiskā interpretācija.*

#### **Literatūra**

- 1. Siegmund Brandt. *Data Analysys. Statistical and Computational Methods for Scientists and Engineers*, Springer, New York, 1999.
- 2. <http://gnu.org/software/gsl>, tiešsaistes resurss (piekļūts 30. 09. 2013.).
- 3. M. Auzinsh, A. Berzins, R. Ferber, F. Gahbauer, L. Kalvans, A. Mozers, and A. Spiss, Physical Review A **87**, 033412 (2013).
- 4. Travis E. Oliphant Computing in Science & Engineering **9**, 90 (2007).
- 5. <https://wiki.python.org/moin/TkInter>, tiešsaistes resurss (piekļūts 30. 09. 2013.).
- 6. <http://matplotlib.org/>, tiešsaistes resurss (piekļūts 30. 09. 2013.).